## **Recording Options and Instructions**

1. Record right into Canvas. Just click on Start Assignment then choose the media tab. You will get an option to record.

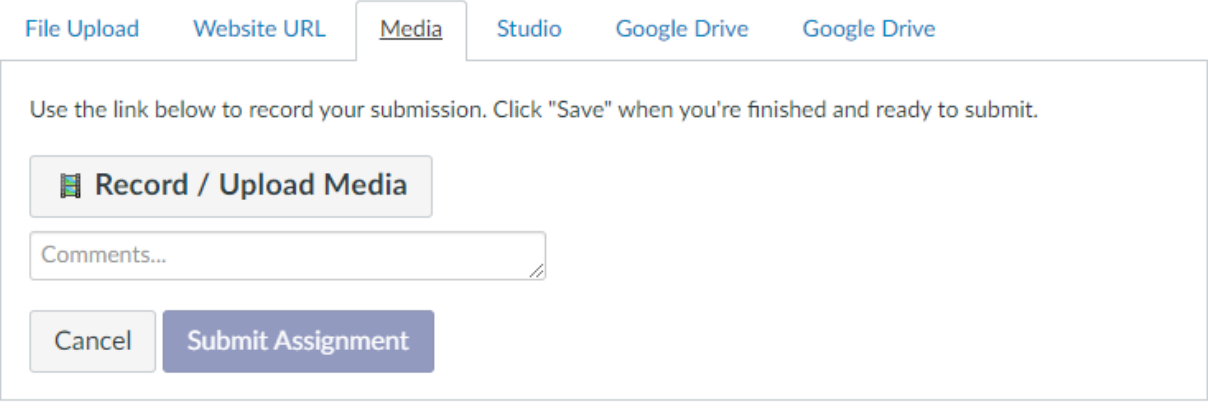

- 2. You can use sites such as [twistedwave.com/online](https://twistedwave.com/online) or [vocaroo.com](https://vocaroo.com/). Just make sure to download your recording and upload it to Canvas to submit your assignment.
- 3. Use the app [Soundcorset](https://soundcorset.com/). It is a free app available for Apple or Android. You will need to use the Google Drive app to upload it then submit on Canvas using the Google Drive option..
- 4. Or use any other means that can record in the following files formats: mp3, wav, aac, aiff, m4a, mov, mp4